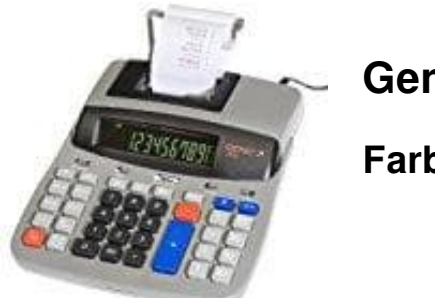

## **Genie LP 21**

**Farbrolle wechseln**

1. Ziehe den Netzstecker ab und entferne die Druckerabdeckung.

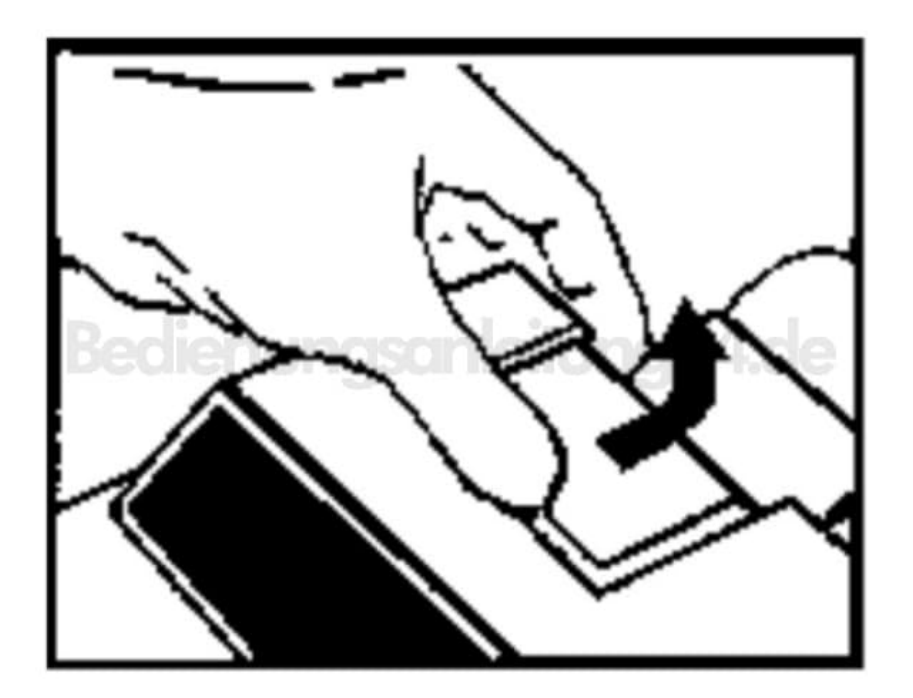

2. Nun kannst du die verbrauchte Farbrolle herausnehmen.

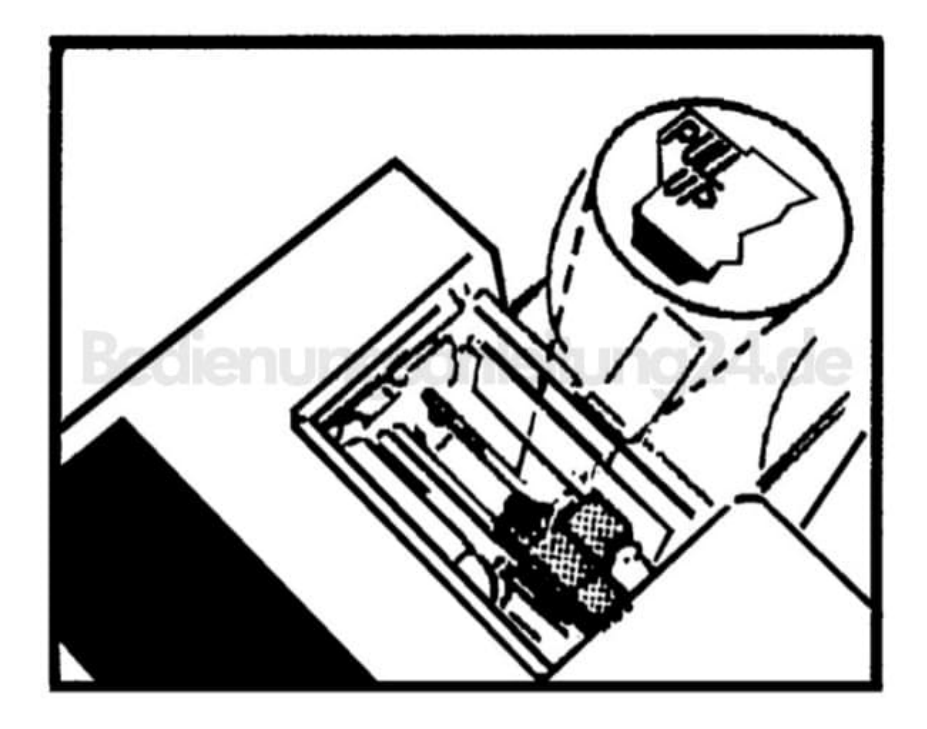

3. Packe die neue Farbrolle [Typ IR-40T](https://amzn.to/2BVWRv9) aus und setze sie in den Taschenrechner ein.

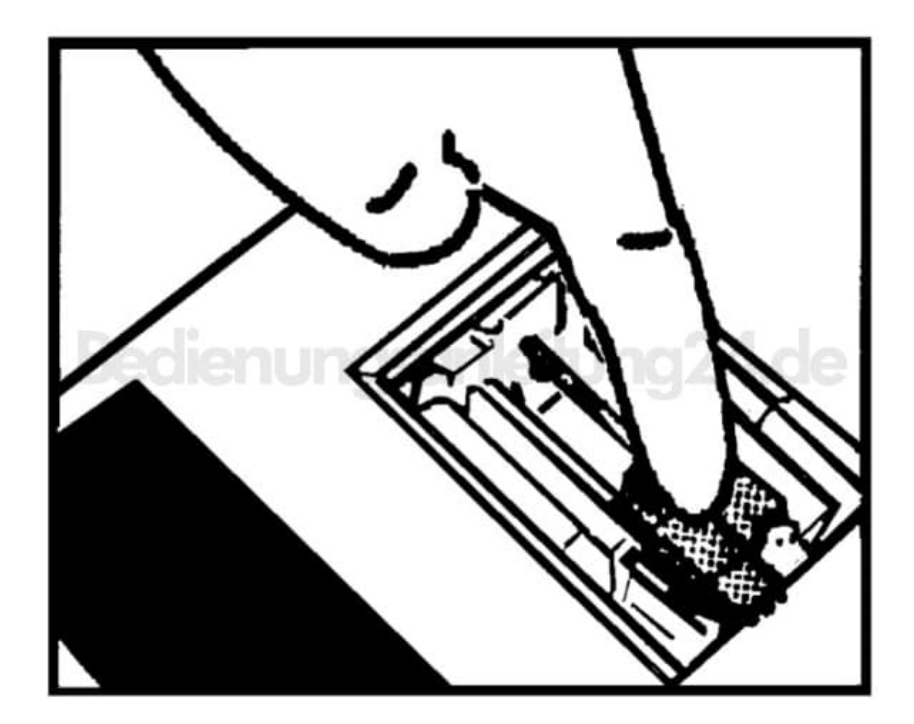

4. Setze die Druckerabdeckung wieder auf und verbinde den Taschenrechner wieder mit dem Netzstecker.